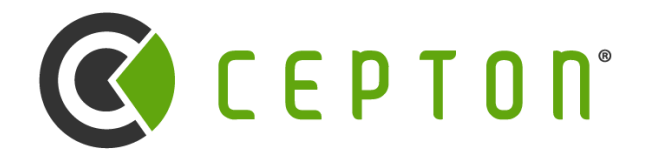

*Intelligence at the Speed of Light™*

# Cepton ROS Driver and Matlab API

Cepton Webinar Series #3

2022-03-16

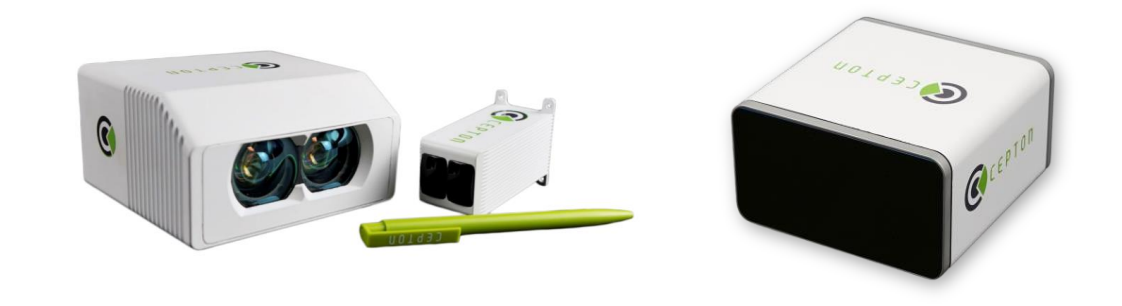

### **Agenda**

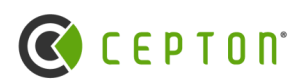

#### **ROS2 Driver**

- Installation, compilation
- Cepton Publisher and Subscriber Nodes
- Message formats and available ROS topics
- Driver internals and command-line options

#### **Matlab API**

- Frame FIFO facility
- Data structures
- Code samples

## **Why ROS**

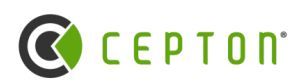

- A distributed framework of processes (Nodes)
	- Nodes can be designed independently and then coupled at runtime
	- http://wiki.ros.org/ROS/Introduction
- Accumulate data from different devices
- Cepton driver handles the conversion from SDK sensor data stream into ROS topics

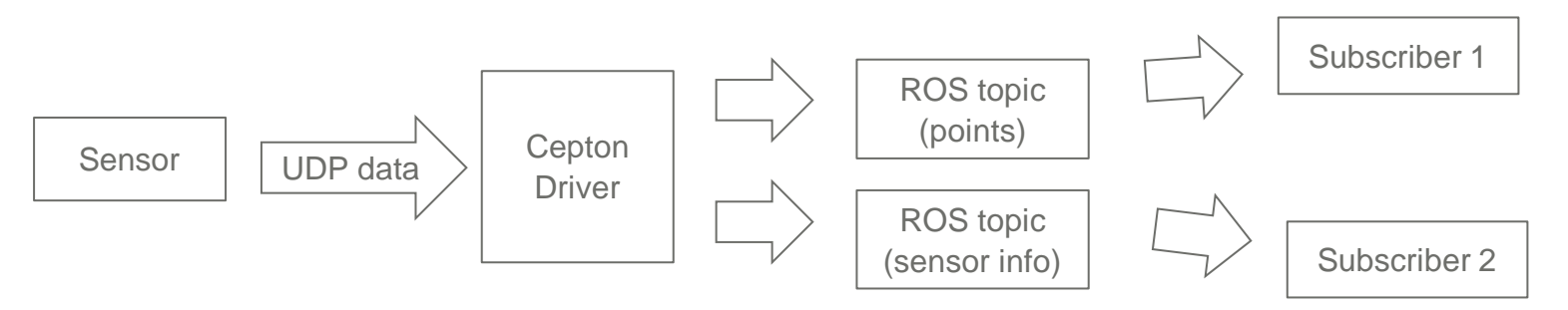

### **Publisher and Subscriber**

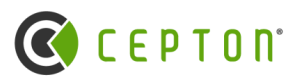

Publisher:

- Receives the point cloud from the SDK, either via receiving UDP packets or by reading from a pcap
- Converts to ROS message formats
- Publishes over different topic names
- Continuously broadcasts data

Subscriber

• Sets up callbacks to the different ROS topics, and listens for the data

### **Overview**

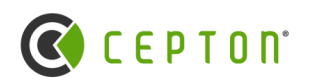

- Support Ubuntu 18 and 20 (Dashing / Foxy / Galactic)
- Contains three packages
	- **CeptonPublisher**
		- Publishes topics for different lidar messages. Topics are:
			- **cepton\_pcl2** (sensor\_msgs::msg::PointCloud2)
				- http://docs.ros.org/en/melodic/api/sensor\_msgs/html/msg/PointCloud2.html
			- **cepton\_info** (cepton\_messages::msg::CeptonSensorInfo)
				- Ros2/cepton\_messages/msg/CeptonSensorInfo.msg
			- **cepton\_points** (cepton\_messages::msg::CeptonPointData)
				- Ros2/cepton\_messages/msg/CeptonPointData.msg
	- **CeptonSubscriber**
		- Reference code showing use of topics for different lidar messages.
	- **CeptonMessages**
		- Contains ROS2 topic definitions for Cepton lidar messages. Contains CeptonSensorInfo and CeptonPointData message formats

### **ROS Installation**

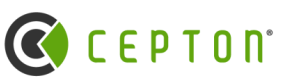

Install development tools and ROS tools locale # check for UTF-8 sudo apt update && sudo apt install locales  $\Box$ sudo apt update && sudo apt install -y \ sudo locale-gen en US en US.UTF-8 build-essential \ sudo update-locale LC\_ALL=en\_US.UTF-8 LANG=en\_US.UTF-8  $cmake$ **Install the compiler for the**  export LANG=en US.UTF-8  $git \backslash$ **SDK driver**python3-colcon-common-extensions \ locale # verify settings python3-pip \ Add the ROS 2 apt repository python3-pytest-cov \ python3-rosdep \ python3-setuptools \ You will need to add the ROS 2 apt repositories to your system. To do so, first authorize our GPG python3-vcstool \ key with apt like this: wget # install some pip packages needed for testing python3 -m pip install -U \ argcomplete \ sudo apt update && sudo apt install curl gnupg2 lsb-release flake8-blind-except \ sudo curl -sSL https://raw.githubusercontent.com/ros/rosdistro/master/ros.key -o /usr/share/keyrings/ro flake8-builtins \ flake8-class-newline \ flake8-comprehensions \ flake8-deprecated \ And then add the repository to your sources list: flake8-docstrings \ flake8-import-order \ flake8-quotes \ echo "deb [arch=\$(dpkg --print-architecture) signed-by=/usr/share/keyrings/ros-archive-keyring.gpg] http pytest-repeat \ pytest-rerunfailures \ pytest # install Fast-RTPS dependencies sudo apt install --no-install-recommends -y \ libasio-dev \ libtinyxml2-dev # install Cyclone DDS dependencies sudo apt install --no-install-recommends -y \ libcunit1-dev

## **Building the Cepton ROS Driver**

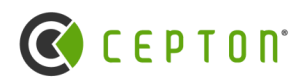

#### Build system

- Uses **ament**
	- https://design.ros2.org/articles/ament.html

#### **Compiler**

- Uses **colcon**
	- https://docs.ros.org/en/foxy/Tutorials/Colcon-Tutorial.html

#### **Building the packages:**

Nav to `sdk/ros2`

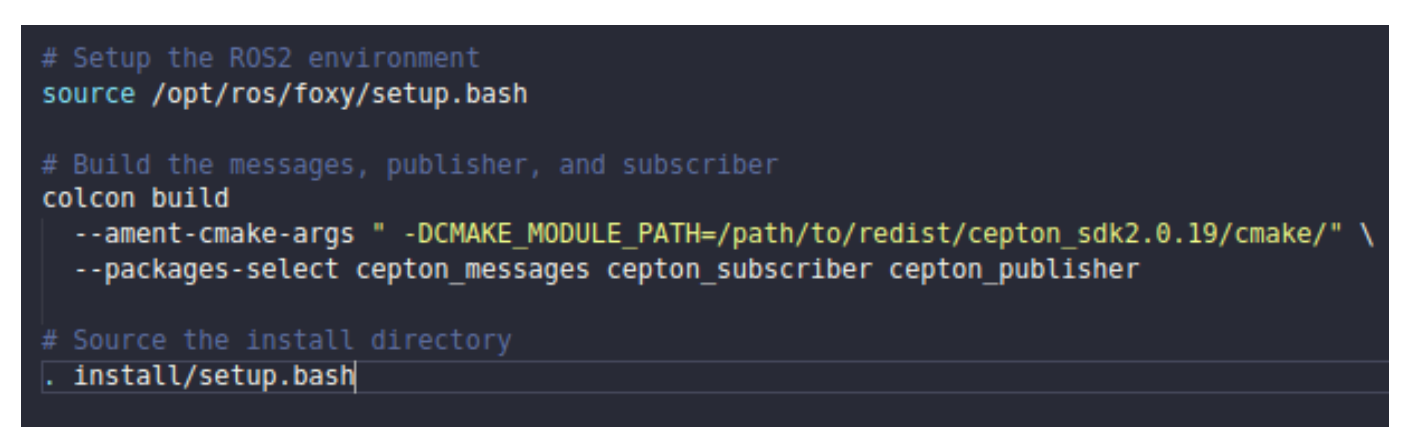

Required to build cepton messages, since it is needed by both subscriber and publisher

• The publisher compiled as a shared library \*

### **Running the Cepton Publisher**

#### **Command-line options:**

- Publish pcl2: (bool) If true, then publish the point cloud over cepton\_pcl2 topic with PointCloud2 format
- Publish cepton points: (bool) If true, then publish the point cloud over cepton points topic with CeptonPointData format
- Publish cepton info: (bool) If true, then publish info messages over cepton info topic with CeptonSensorInfo format
- Keep invalid: (bool) If set to false, then invalid points (no-return points) are discarded
	- No returns are distance 100m, have a pera set need this to distinguis
- Sensor port: (int) If running with a live sensor, listen on this port, 8808
- Capture file: (string) If specified, then replay data from a pcap with this filename
- Capture play loop: (bool) If true, continuously loop the pcap

#### **Run with default args:**

\*

ros2 run cepton publisher cepton publisher node

#### **Can specify other arguments using –ros-args –p <key/value>**

ros2 run cepton publisher cepton publisher node --ros-args -p capture file:="/path/to/pcap" -p capture play loop:=true

8 Cepton is hiring interns and new college grads. Check out our **[LinkedIn](https://www.linkedin.com/jobs/view/software-engineer-at-cepton-2691886161)** or [Handshake](https://app.joinhandshake.com/stu/employers/164813) job page © 2022 Cepton Technologies. All rights reserved.

**COCEPTON** 

### **Cepton Subscriber**

Sample application of using each provided ROS topic

Dependent only on cepton messages package

#### Using **CeptonPointsData**

• Subscription callback is CeptonSubscriber:: recvCepPoints

### Using **PointCloud2**

• Subscription callback is CeptonSubscriber::recvPoints

#### **Cepton\_subscriber/CMakeLists.txt**

find package(ament cmake REQUIRED) find package(rclcpp REQUIRED) find package(std msgs REQUIRED) find\_package(sensor\_msgs REQUIRED) find package(tf2 REQUIRED) find package(geometry msgs REQUIRED) find package(rclcpp components REQUIRED)

find package (cepton messages REQUIRED)

add library(cepton subscriber SHARED src/cepton subscriber.cpp) target include directories cepton subscriber PUBLIC \$<BUILD INTERFACE: \${CMAKE CURRENT LIST DIR}/include> \$<INSTALL INTERFACE: \${PROJECT NAME}/include>) # Link ros dependencies ament target dependencies (cepton subscriber PUBLIC relepp components relepp std\_msgs sensor\_msgs cepton\_messages)

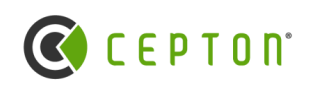

### **Viewing the data in Rviz**

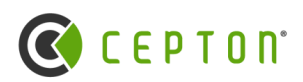

- Point cloud can be viewed in Rviz2 using the cepton\_pcl2 topic
- Run CeptonPublisher node, make sure that it is set to publish PointCloud2 data format
	- Alternately, can replay data from a rosbag
- In Rviz<sub>2</sub> UI

\*

- Add cepton\_pcl2 topic
- Change the frame to lidar\_frame
- To see proper intensity, disable autocompute intensity and set max intensity to be some sane value

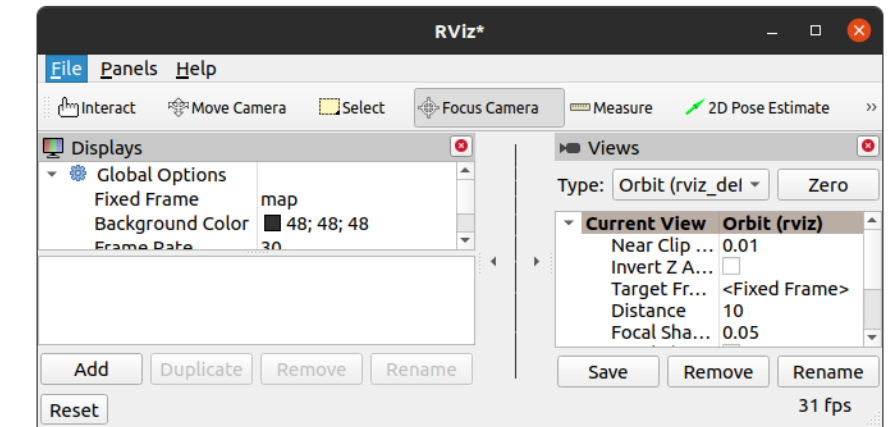

### Cepton Sensor Info message format

- Published at ~1hz, over cepton info topic
- Ros2/cepton\_messages/msg/CeptonSensorInfo.msg

uint32 serial\_number uint32 handle string model\_name uint16 model uint32 part\_number uint32 firmware\_version int32 power\_up\_timestamp int32 time\_sync\_offset int32 time\_sync\_drift uint8 return\_count uint8 channel\_count uint32 status\_flags uint16 temperature

**C**CCEPTON

### **Cepton Point Data message format**

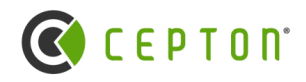

- Published over cepton points topic
	- $\sim$  10 hz for P61
- Handle  $=$  unique identifier for each sensor,  $==$  4-bytes sensor IP address.
	- Default sensor is 192.168.X.X, last 2 bytes set by serial number.
- Points data is the same as from SDK callback
	- Stride buffer,
	- Timestamp is relative,
	- Reflectivity as input to LUT
- start\_timestamp is PTP or GPS timestamp (if synced)
	- Otherwise, is the host network receive time

### **CeptonPointData.msg**

uint64 handle int64 start\_timestamp uint32 n\_points uint32 stride uint8[] points

### **ROS2 sensor\_msgs::msg::PointCloud2**

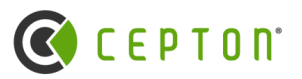

```
# This message holds a collection of N-dimensional points, which may
# contain additional information such as normals, intensity, etc. The
# point data is stored as a binary blob, its layout described by the
# contents of the "fields" array.
# The point cloud data may be organized 2d (image-like) or 1d
# (unordered). Point clouds organized as 2d images may be produced by
# camera depth sensors such as stereo or time-of-flight.
# Time of sensor data acquisition, and the coordinate frame ID (for 3d
# points).
Header header
# 2D structure of the point cloud. If the cloud is unordered, height is
# 1 and width is the length of the point cloud.
uint32 height
uint32 width
# Describes the channels and their layout in the binary data blob.
PointField[] fields
       is bigendian # Is this data bigendian?
bool
uint32 point step # Length of a point in bytes
uint32 row step # Length of a row in bytes
uint8[] data# Actual point data, size is (row step*height)
bool is dense
                    # True if there are no invalid points
```
#### Link: http://docs.ros.org/en/melodic/api/sensor\_msgs/html/msg/PointCloud2.html

### **Cepton Data (PointCloud2)**

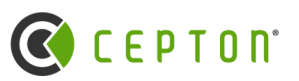

- Native ROS2 format, published over cepton pcl2 topic
- Contains fields
	- X, Y, Z (units=meters)
	- Reflectivity
		- range from 0-50; corresponds to 0-5000% scale
	- Timestamp (split into seconds, microseconds)
	- Flags (same as CeptonPoint), refer to cepton\_sdk2.h
	- Channel id (same as in CeptonPoint)
- This topic is used by Rviz2 for visualization

#### auto  $p = *points;$

sensor\_msgs::PointCloud2ConstIterator<float> x\_iter(p, "x"); sensor msgs::PointCloud2ConstIterator<float> y iter(p. "y"); sensor msgs::PointCloud2ConstIterator<float> z iter(p, "z"); sensor msqs::PointCloud2ConstIterator<float> i iter(p, "intensity"); sensor msqs::PointCloud2ConstIterator<int32 t> t iter(p, "timestamp s"); sensor msgs::PointCloud2ConstIterator<int32 t> t us iter(p, "timestamp us"); sensor msgs::PointCloud2ConstIterator<uint8 t> f\_iter(p, "flags"); sensor\_msgs::PointCloud2ConstIterator<uint8\_t> c\_iter(p, "channel\_id");

```
for (int i = 0; i < n; ++i, ++x iter, ++y iter, ++z iter, ++i iter, ++t iter,
        ++t us iter, ++c iter) {
 printf(
     "Timestamp(sec): %u\tChannel: %d\tX: %f\tY: %f\tZ: %f\tIntensity: %f\n",
```

```
*t_iter, *c_iter, *x_iter, *y_iter, *z_iter, *i_iter);
```
### **Upcoming Features**

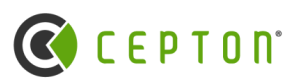

Multiple sensor support

• Distinguished by the message-header Frame field

In-situ transforms

• SDK data is published in cartesian coordinates, with Y-axis along sensor boresight. May be different than the convention used on client side. For now, just apply transform when receiving the data

### **Potential pitfalls**

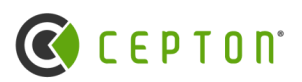

Mixing with ROS1

- Be careful of potential bottleneck tools
- e.g. It is possible to transfer data over a rosbridge to yield ROS1 bagfiles, but this may have potential to drop data (seen previously by timestamp analysis)

Rviz2 Display Lag

• If seen, most likely is owing to the GPU buffering, and not from packet loss

#### ASIO conflicts

- apt install libasio-dev installs 1.10.8, used by Fast-DDS. Worked around in our ROS driver by using proxy loader with alternate dlopen flag. Alternate middleware also resolves issue.
	- https://github.com/eProsima/Fast-DDS/issues/1484
- **•** Should now be resolved now with ROS2 driver, but good to keep in mind.

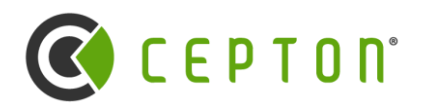

Questions for ROS section?

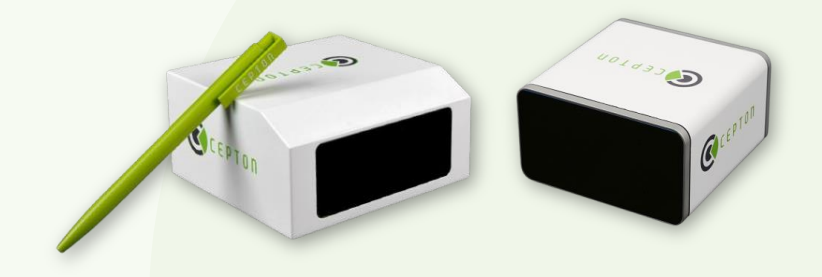

© 2021 Cepton Technologies. All rignts reserved. | CONFIDENTIAL [cepton.com](http://www.cepton.com/) **C** cepto **C** [ceptontech](https://twitter.com/ceptontech) **b** epton Technologies. All right

### **Matlab API**

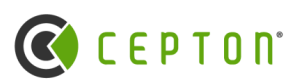

- New addition to the SDK
- Uses direct model for receiving data, same as the current python SDK • Fifo is maintained by the C code
- Data processed as structure-of-arrays rather than array-of-structures
- Toolbox is at sdk/matlab/cepton\_sdk2.mltbx

## **Matlab SDK**

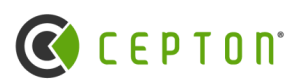

Direct Model (Matlab) vs Subscriber Model (ROS, Cepton C SDK)

- In the subscriber model, data is always being sent out, and client code can choose to subscribe to the data stream. Less convenient when doing offline analysis, and harder to work with in some languages
- In the direct model (Matlab), want to be able to examine each frame from a REPL environment or terminal, so calls for data are explicit.

#### Make use of the Cepton Frame FIFO

- Idea is that for Python and for Matlab, we want to receive frames via direct model rather than subscribing to the callbacks.
- Fifo is a ring buffer which is populated by an SDK frame callback internally, but cannot grow past a maximum size (user-defined number of frames)
- CeptonFrameFifoGet returns a new handle to a point data buffer
- CeptonFrameFifoRelease releases the handle so that a new frame can be received from the sensor

From the user side:

- Enable the frame FIFO with a maximum size (number of frames)
- Get and release frames
- Disable the frame fifo

### **Cepton Frame FIFO Facility**

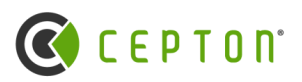

#### **Fifo Control Functions**

- CeptonEnableFrameFifo(int aggMode, int numBufferedFrames)
- CeptonFrameFifoGet(struct CeptonPointData\*)
	- Data managed by sdk

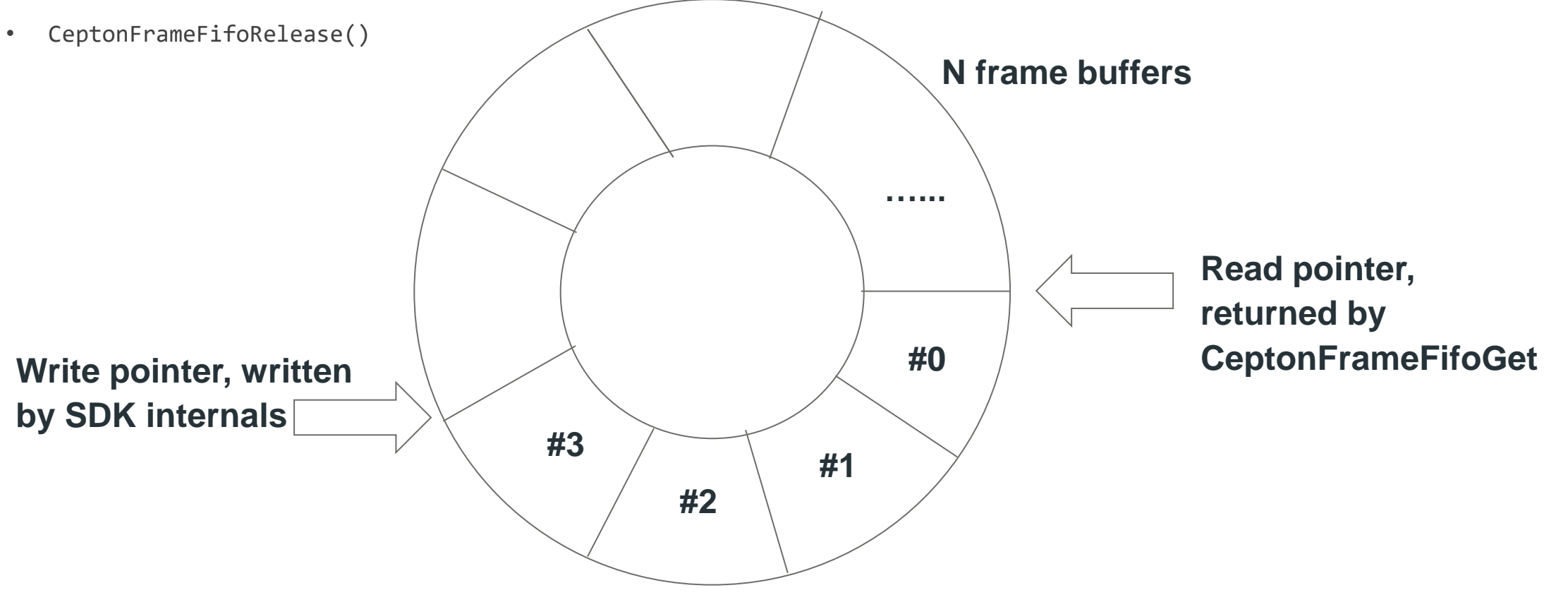

### **Matlab SDK Continued**

- Cannot directly use the C SDK buffer b/c Matlab doesn't permit "pointer-inside-struct"
- So, the Matlab bindings uses an extra API function in cepton sdk2 matlab.h and copies data from frames FIFO into individual 1D arrays

- CeptonFrameFifoGet returns **points\_soa**
	- Structure of arrays better to make use of SIMD
	- Faster processing of large, linearly indexed data
- test\_replay\_get\_set.m

#### **From Matlab CeptonFrameFifoGet() From C CeptonFrameFifoGet()**

#### classdef point soa < handle properties timestamps, % timestamp of each point, in microseconds positions, % positions of each point, in meters reflectivities, % reflectivity of each point, [0,50] scale channel ids, % channel id of each point invalid, % whether each point is no-return saturated, % whether each point is saturated flags % all flags for each point end

#### CEPTON EXPORT int CeptonFrameFifoGetSOA(struct CeptonPointData\* pPointData, intl6\_t\* x, uintl6\_t\* y, intl6\_t\* z, uint8  $t^*$  reflectivity, int64\_t\* timestamp, uint8\_t\* channel\_id, uint8  $t^*$  flags);

struct CeptonPointData { CeptonSensorHandle handle; int64 t start timestamp; size t n points; size t stride; const uint8 t \*points; Ъ,

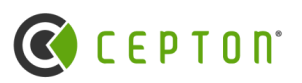

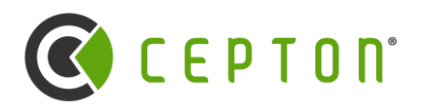

Questions for Matlab section?

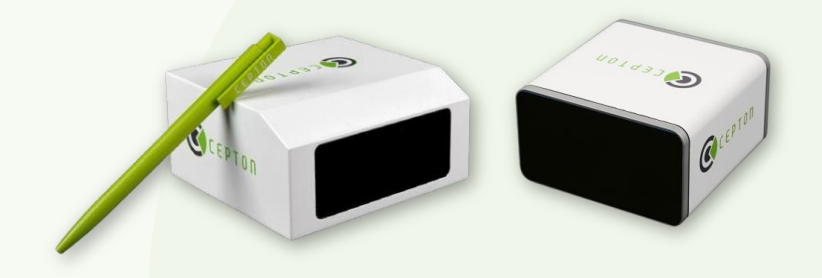

© 2021 Cepton Technologies. All rignts reserved. | CONFIDENTIAL [cepton.com](http://www.cepton.com/) **C** cepto **C** [ceptontech](https://twitter.com/ceptontech) **b** epton Technologies. All right

### **In summary**

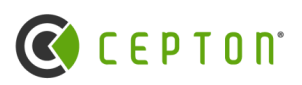

- Covered the ROS driver
	- Compilation
	- Options and usage
	- Relationship to the SDK
- Covered the Matlab API
	- Data structures
	- The frame FIFO and its purpose
	- Code sample